# Week 11FAT32 Boot Sector, Locating Files and Dirs

Classes COP4610 / CGS5765Florida State University

### Outline

- $\mathbb{R}^n$  Recap of last week's lecture
	- □ Introduction to project 3
	- □ Introduction to FAT32
- Starting Project 3
	- □ How to parse the boot sector
	- □ More on serialization
	- □ Finding the root directory and files
	- □ Understanding open, close, read, write

# Recap – Intro to Project 3 and FAT32

#### Project 3

■ You will create a user-space utility to manipulate a FAT32 file system image□ No more kernel programming!

#### FAT32 Manipulation Utility

Utility only recognizes the following built-in commands:

- open
- close
- create
- H rm
- **n** S ■ size
- cd
- ■ls
- $\mathcal{L}^{\text{max}}$ mkdir
- H ■ rmdir
- **read**
- write

#### File System Image

- Manipulation utility will work on a preconfigured FAT32 **file system image** $\Box$  Actually a file
- File system image will have raw FAT32 data structures inside
	- □ Just like looking at the raw bytes inside of a disk partition

#### File System Image

■ Your FAT32 manipulation utility will have to

- $\Box$ □ Open the FAT32 file system image
- □ Read parts of the FAT32 file system image and interpret the raw bytes inside to service your utility's file system commands…

…just like a file system!

### Terminology

- **Byte** 8 bits of data, the smallest addressable unit in modern processors
- **Sector** Smallest addressable unit on a storage device. Usually this is 512 bytes
- *Cluster* FAT32-specific term. A group of sectors representing a chunk of data
- **Service Service FAT** – Stands for *file allocation table* and is a map of files to data

#### FAT32 Disk Layout

■ 3 main regions…

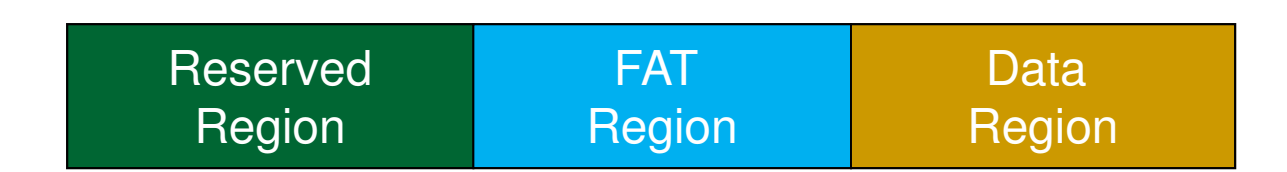

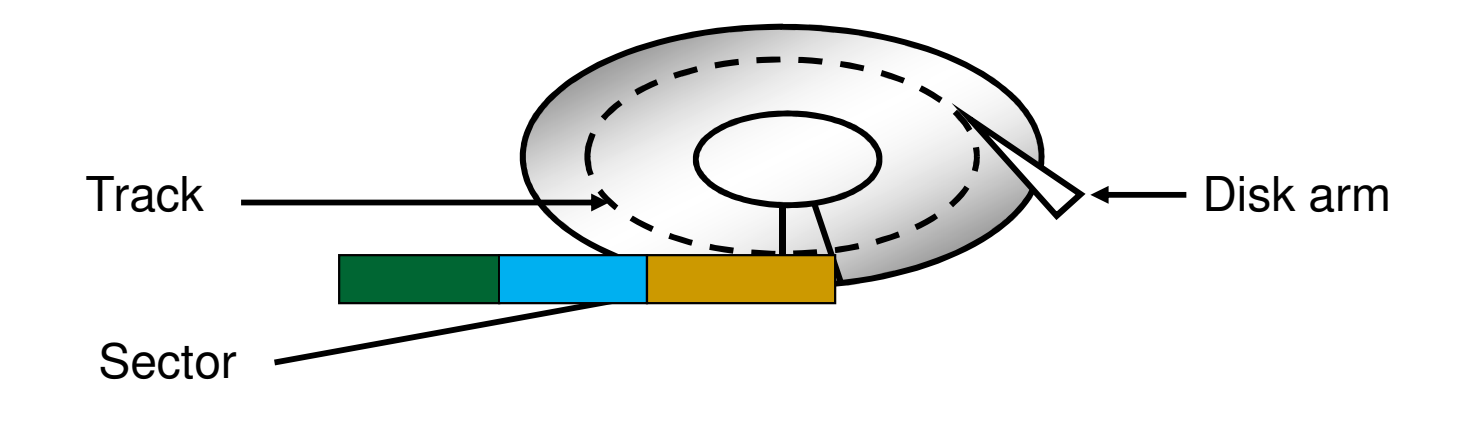

#### Reserved Region

**Reserved Region** – Includes the boot sector, the extended boot sector, the file system information sector, and a few other reserved sectors

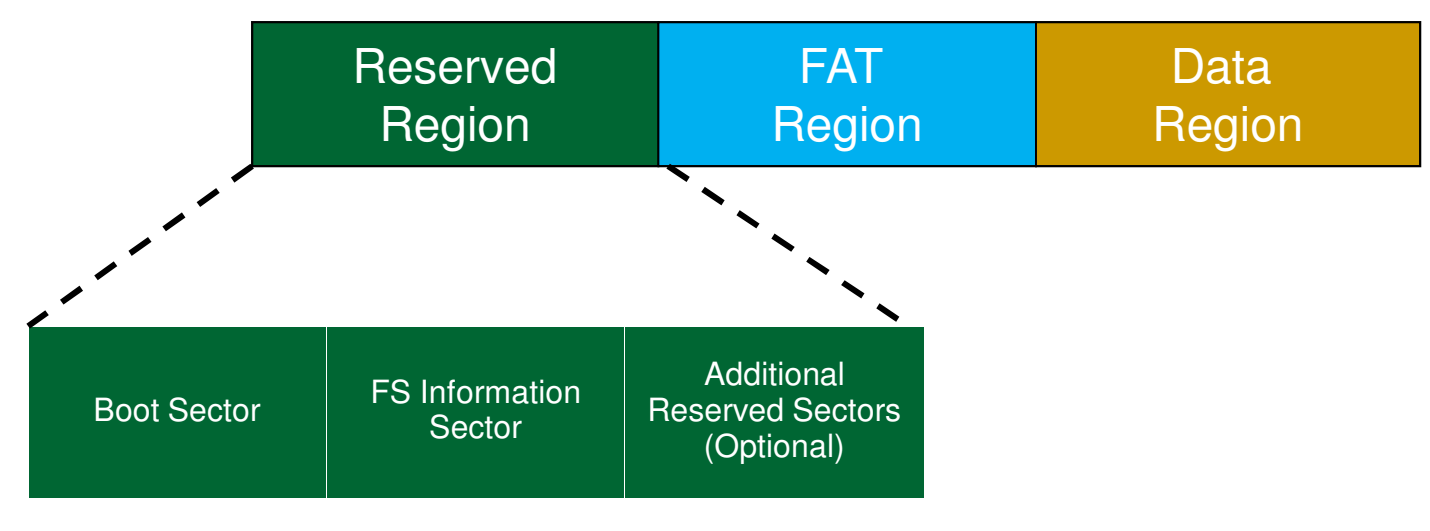

#### FAT Region

**FAT Region** – A map used to traverse the data region. Contains mappings from cluster locations to cluster locations

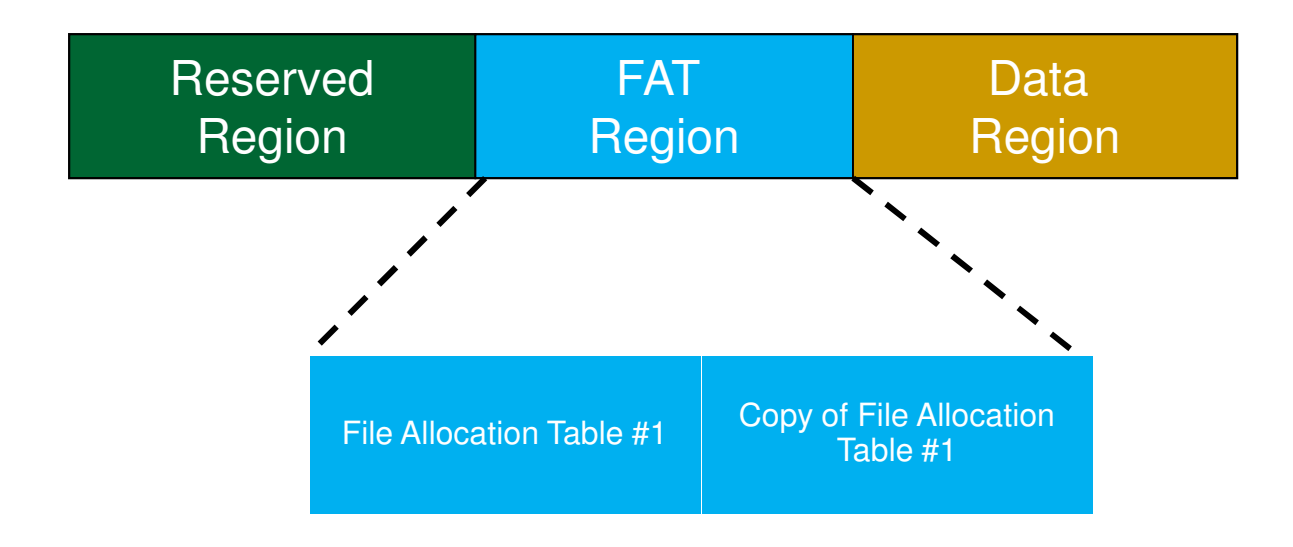

#### Data Region

**Data Region** – Using the addresses from the FAT region, contains actual file/directory data

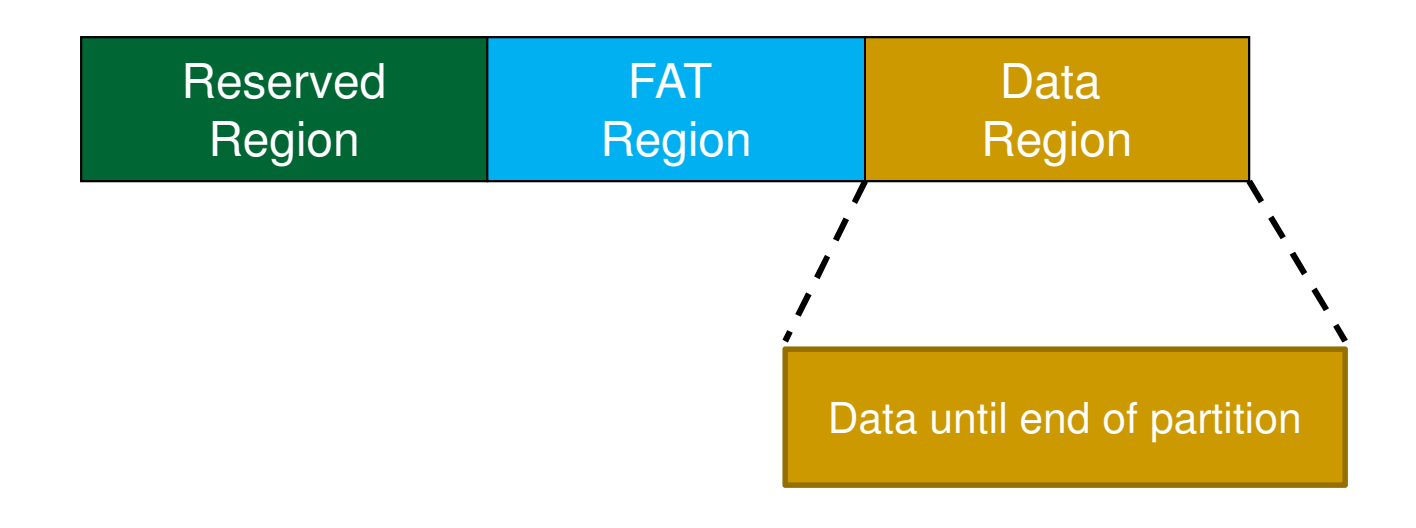

#### Where to begin?

- 1. Mount the file system image with the OS FAT32 driver and take a look around
- 2. Find the FAT32 spec from Microsoft inside the image, read it

#### File System Image Mount Example

\$> sudo mount -o loop fat32.img /mntcd /mnt

- **Fat32.img is your image file**
- /mnt is your mounting directory
- **Once the file is mounted, you can go into the** /mnt directory and issue all your normal file system commands like:

 $\Box$  Is, cat, cd,  $\dots$ 

#### Hint

- As you work, it might make sense to first take a look at the raw file system image
- **Hexedit to the rescue!**

#### Hexedit

\$> hexedit [filename]

- View files in hexadecimal or ASCII
- **Service Service Nhy wouldn't you want to view the file** system image file in your regular editor?

#### Hexedit

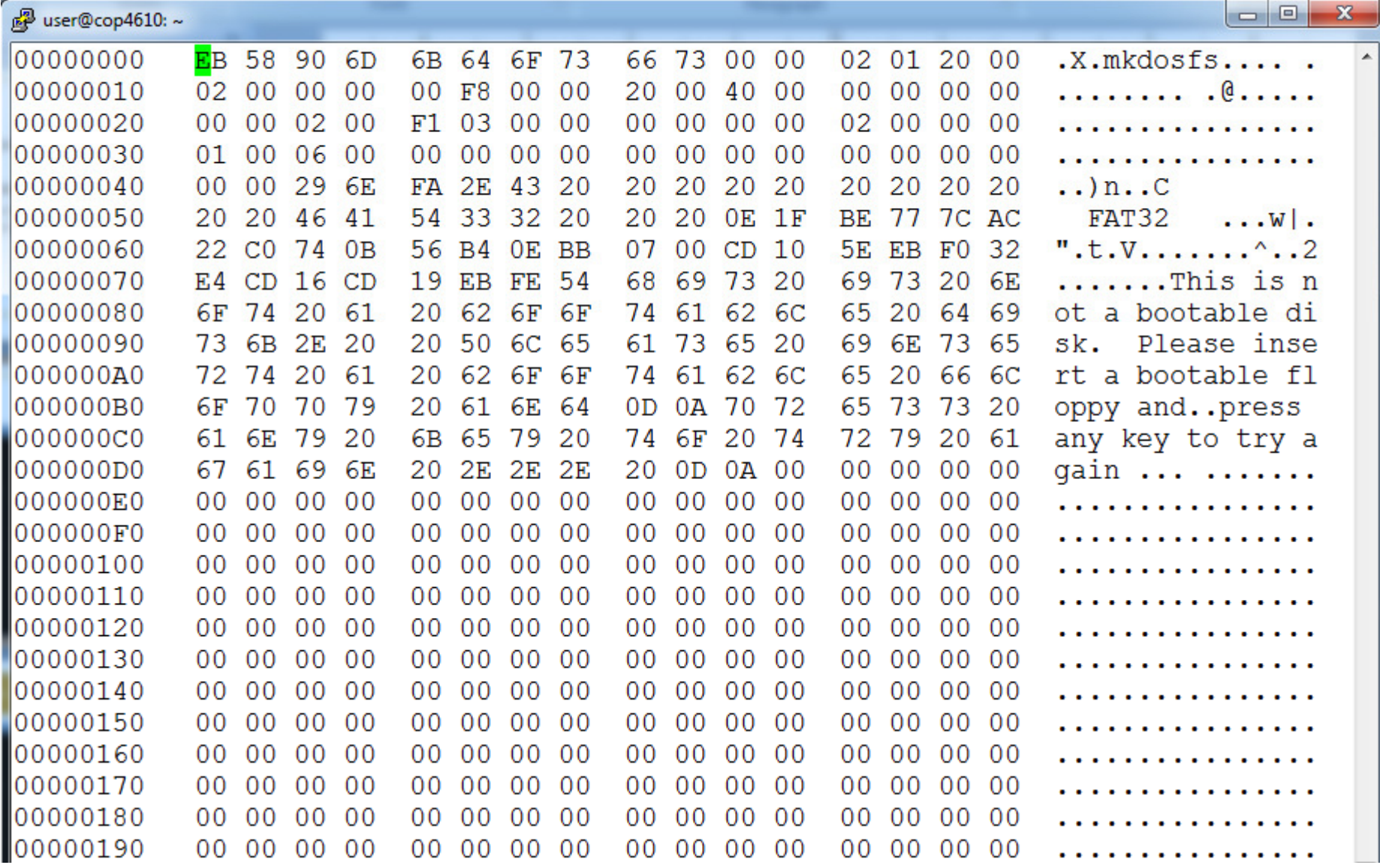

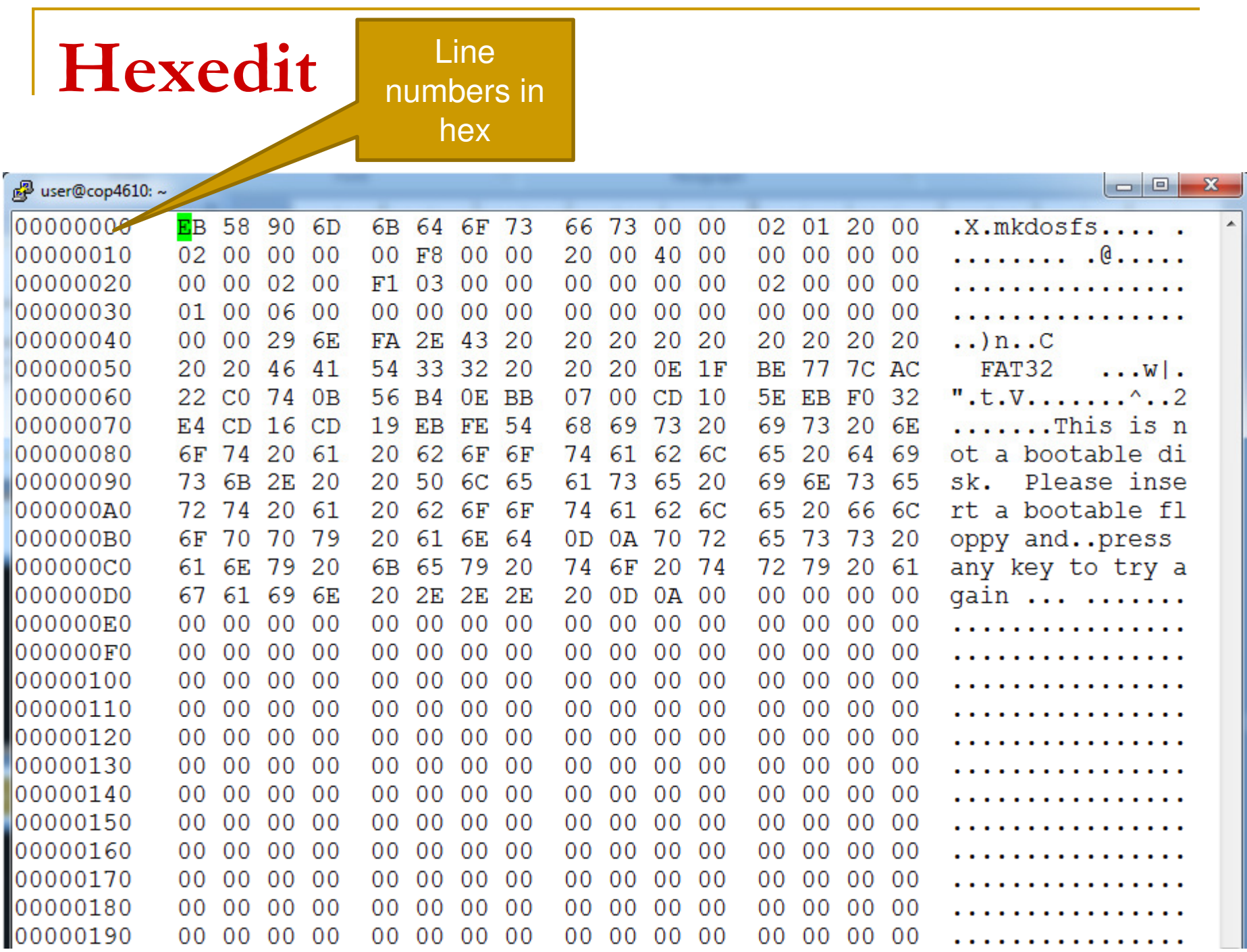

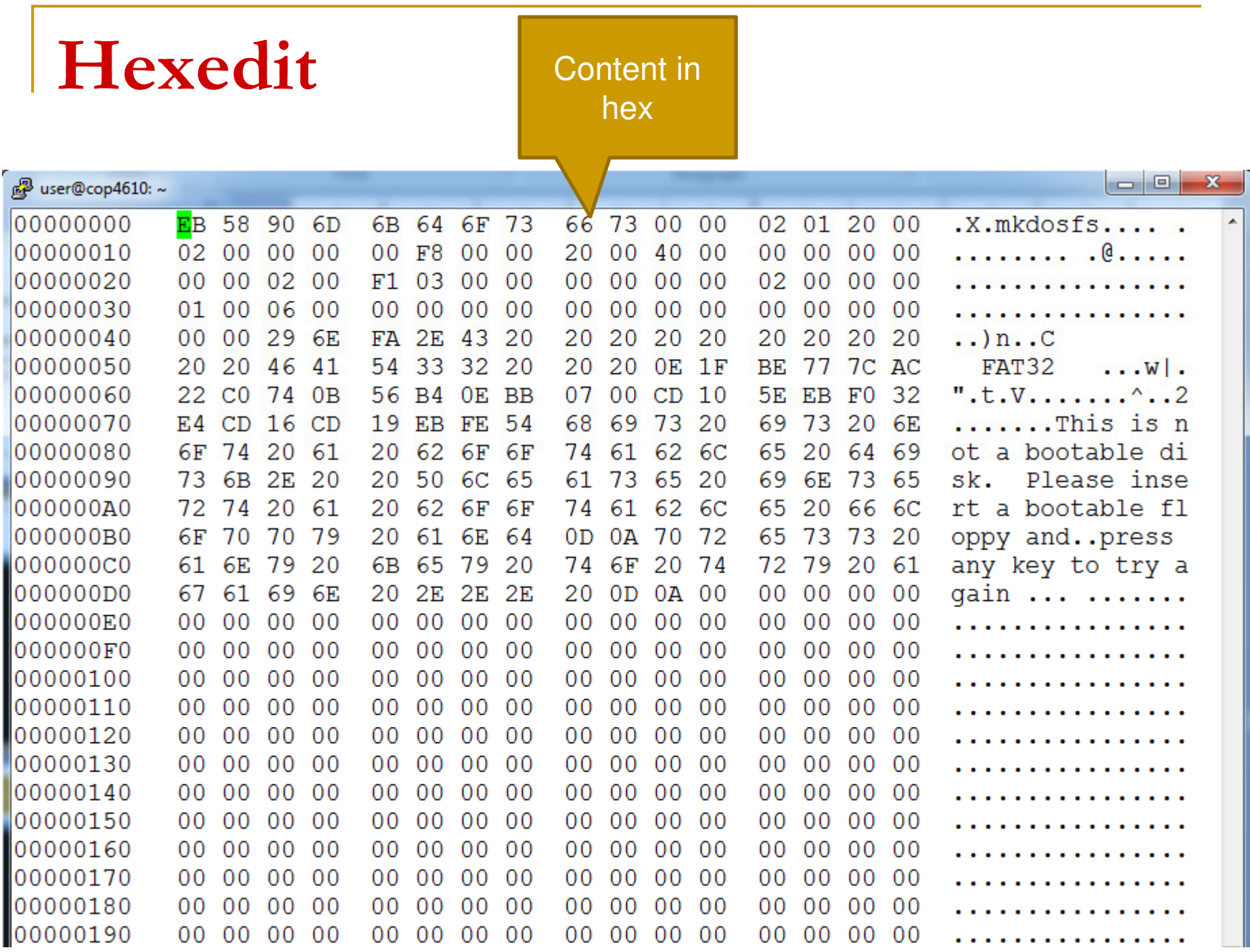

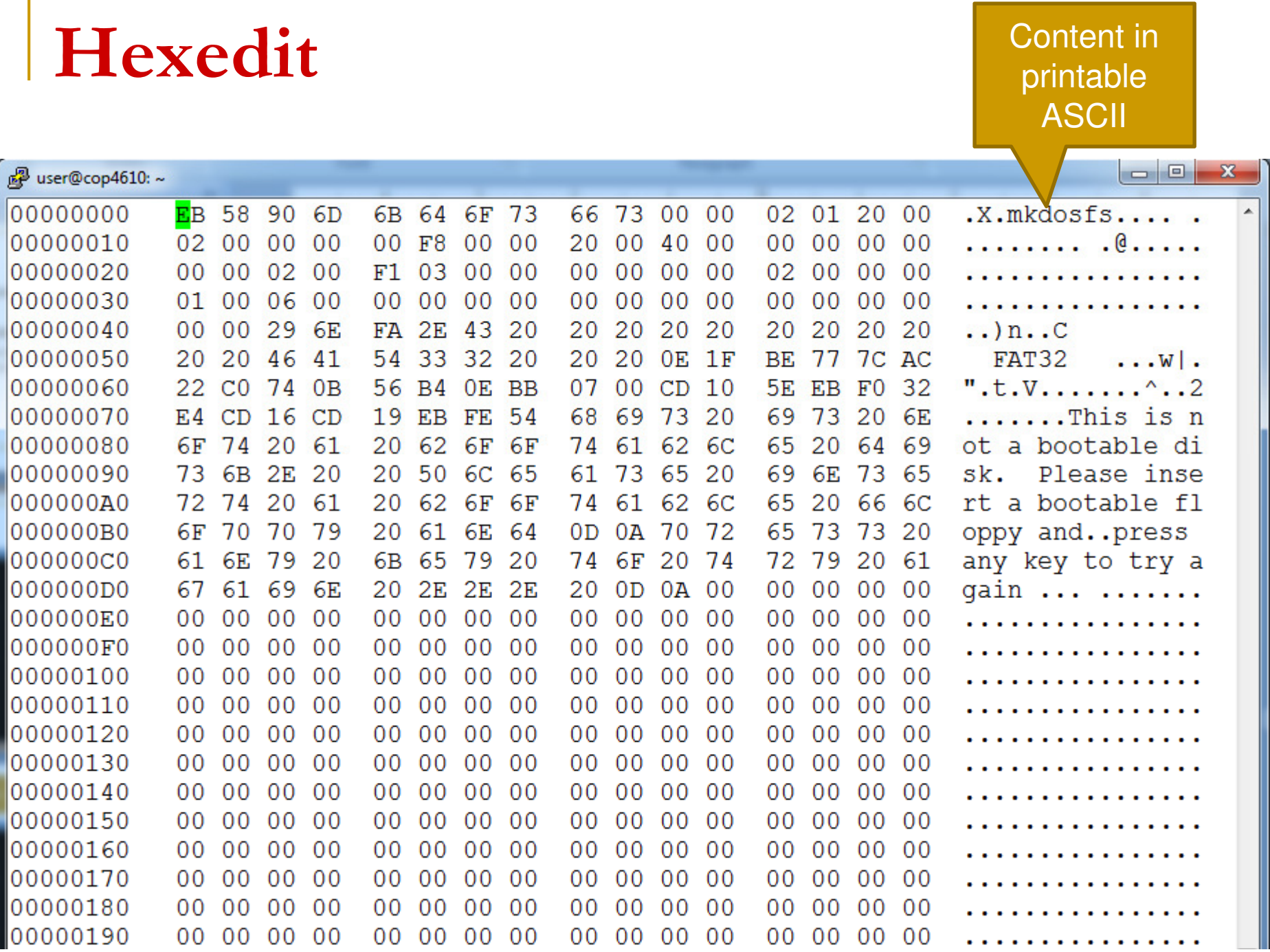

#### Hexadecimal Hints

- Hex is base  $16$  one hexadecimal can represent 0-15
- It takes 4 binary bits to represent values 0-15
	- $\Box$  0000 = 0
	- $\Box$  1111 = 15

#### Hexadecimal Hints

**If it takes 4 bits to represent one** hexadecimal number, it takes **8 bits** to represent two hexadecimal numbers

 $\Box$  8 bits = 1 byte

- Two hex numbers together symbolize one byte
	- □ That's why hex numbers are in groups of two

#### Endianness

- $\mathbb{R}^n$  FAT32 is represented in little endian byte order
	- □ Reading left to right, you encounter leastsignificant byte first
	- $\Box$ ■ What 32-bit number is this? 0x0000040 or 0x40000000?

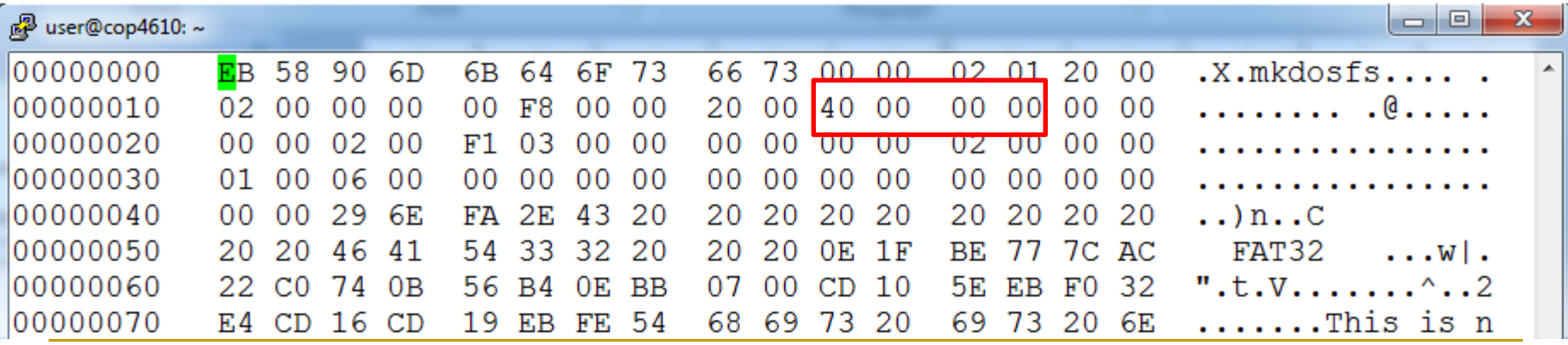

#### Endianness

#### ■ Why are characters in order (readable) if some numbers are not?

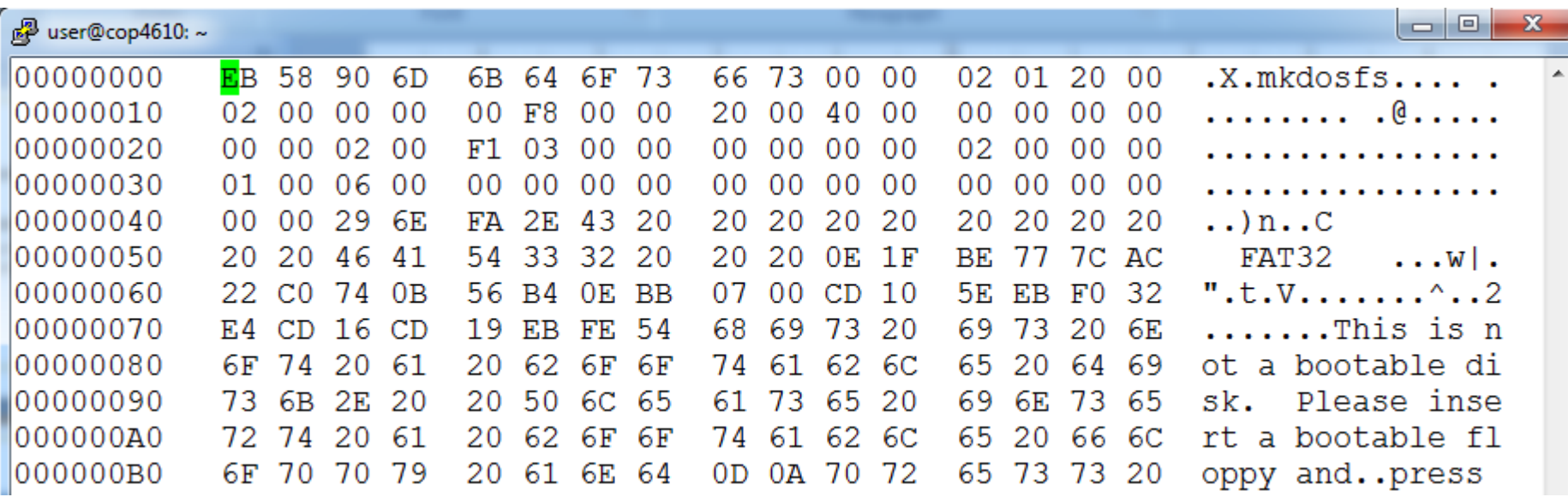

#### Endianness

- You **must** account for little endianness across bytes when reading in numbers of size larger than one byte
	- $\Box$ □ Characters are only one byte, no re-ordering necessary

# Starting Project 3

#### Parse the Boot Sector

■ We need to gather important information about the file system in the boot sector

#### Important Boot Sector Information

- Size of each region
	- $\Box$ □ BPB\_BytesPerSec
	- $\Box$ □ BPB\_SecPerClus
	- $\Box$ □ BPB\_RsvdSecCnt
	- $\Box$ □ BPB\_NumFATS
	- $\Box$ □ BPB\_FATSz32
- Root directory (first directory in tree)
	- $\Box$ □ BPB\_RootClus
- **Service Service** ■ Warning: this list is not exhaustive!

#### Important Boot Sector Information

#### $\mathcal{L}_{\mathcal{A}}$  BPB\_BytesPerSector  $\Box$ □ Offset 11, size 2 bytes  $\Box$  0x0200 = 512

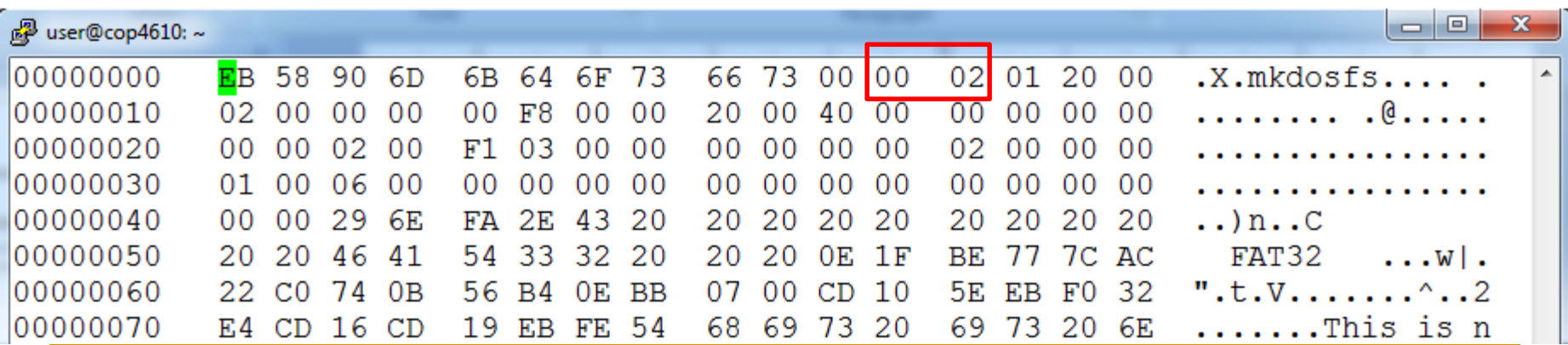

### Next Steps

■ After you have parsed the boot sector and saved key values, you may want to find the root directory

□ Everything starts here…

1. Figure out the **root directory cluster number** from the boot sector

#### $\mathbb{R}^3$  BPB\_RootClus $\Box$ □ Offset 44, size 4 bytes  $\Box$  0x00000002 = 2

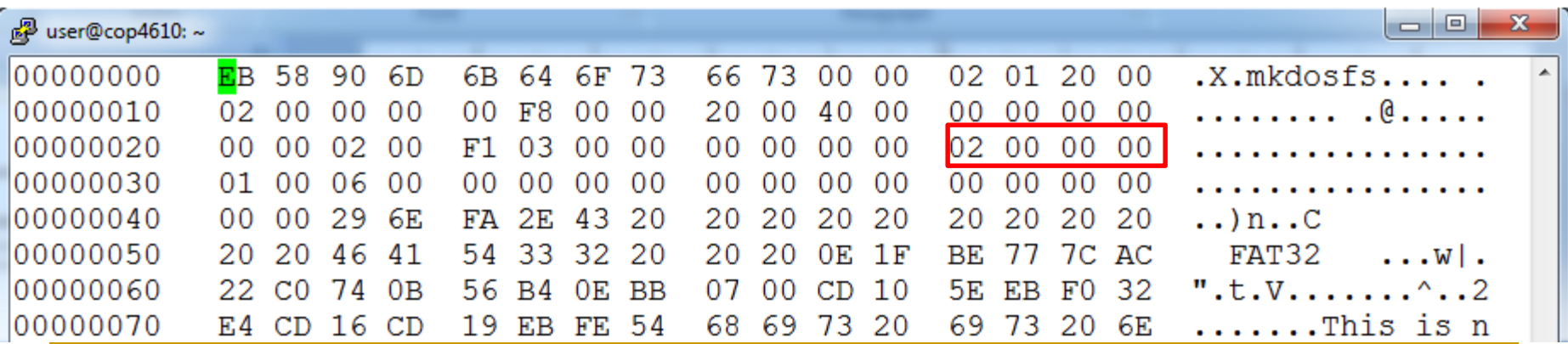

2. Figure out where the root directory starts in the data region, where N=cluster number $\Box$ (We just found  $N=2$ )

FirstSectorofCluster =  $((N - 2) * BPB_SecPerClus) +$ FirstDataSector;

3. Read in the root directory structure located at the first sector of the root directory cluster

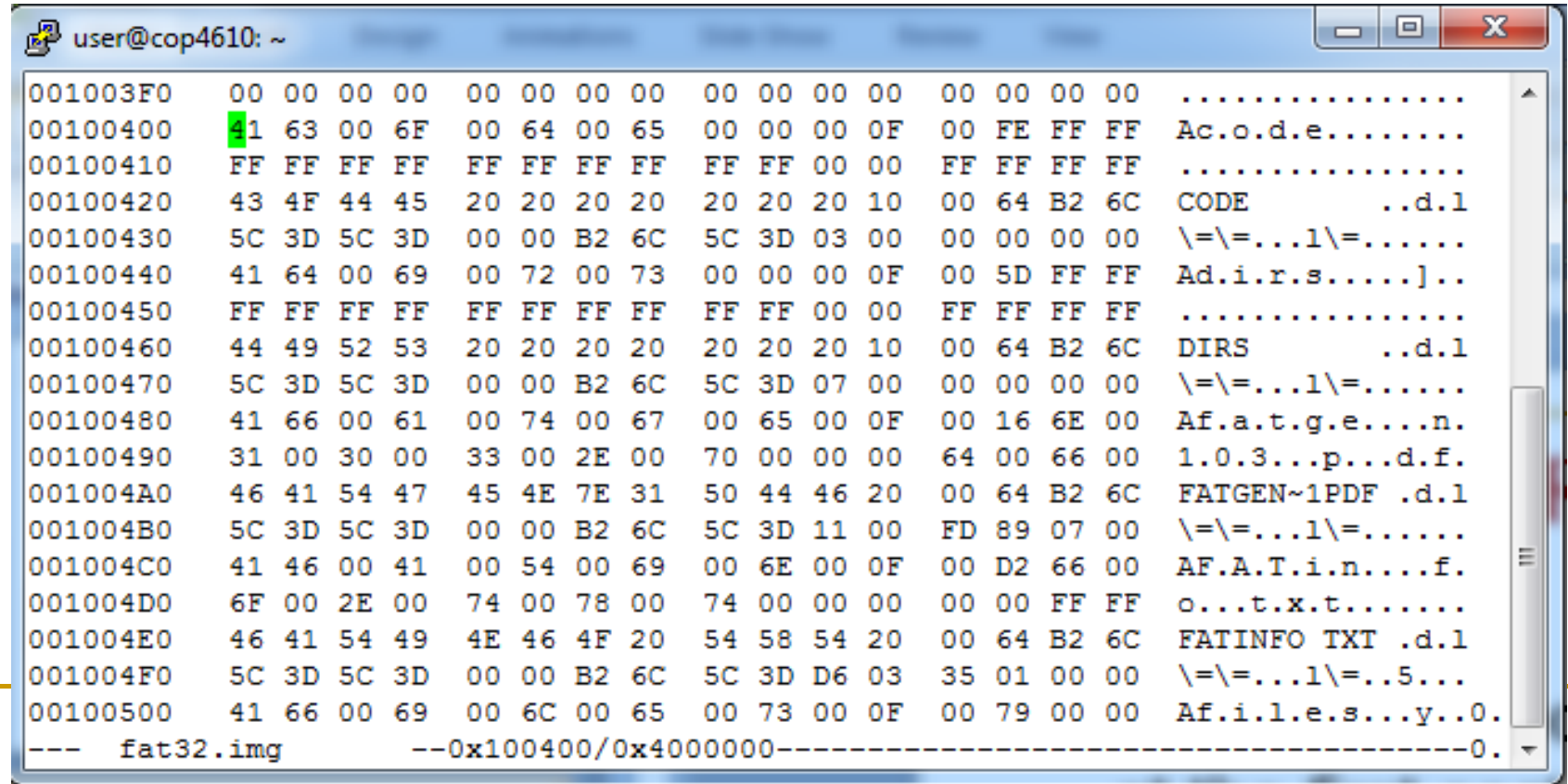

- 4. Does the root directory span more than one cluster? Look up the **next cluster number** in the FAT.
	- $\Box$ **Find** ThisFATSecNum and ThisFATEntOffset for the current cluster number
	- $\Box$ **Go to** ThisFATSecNum and read the 32-bit unsigned value starting at offset ThisFATEntOffset
	- $\Box$  FAT will either give you the next cluster number in the directory or the **End of Cluster Chain** value

#### What exactly is the FAT?

- Files and directories may span multiple clusters
- FAT is a database or array of pointers to the **next** cluster number of the file or directory

#### ■ Next cluster number of root directory in FAT  $\Box$ EoC=0x0FFFFFF8 – directory does not go on

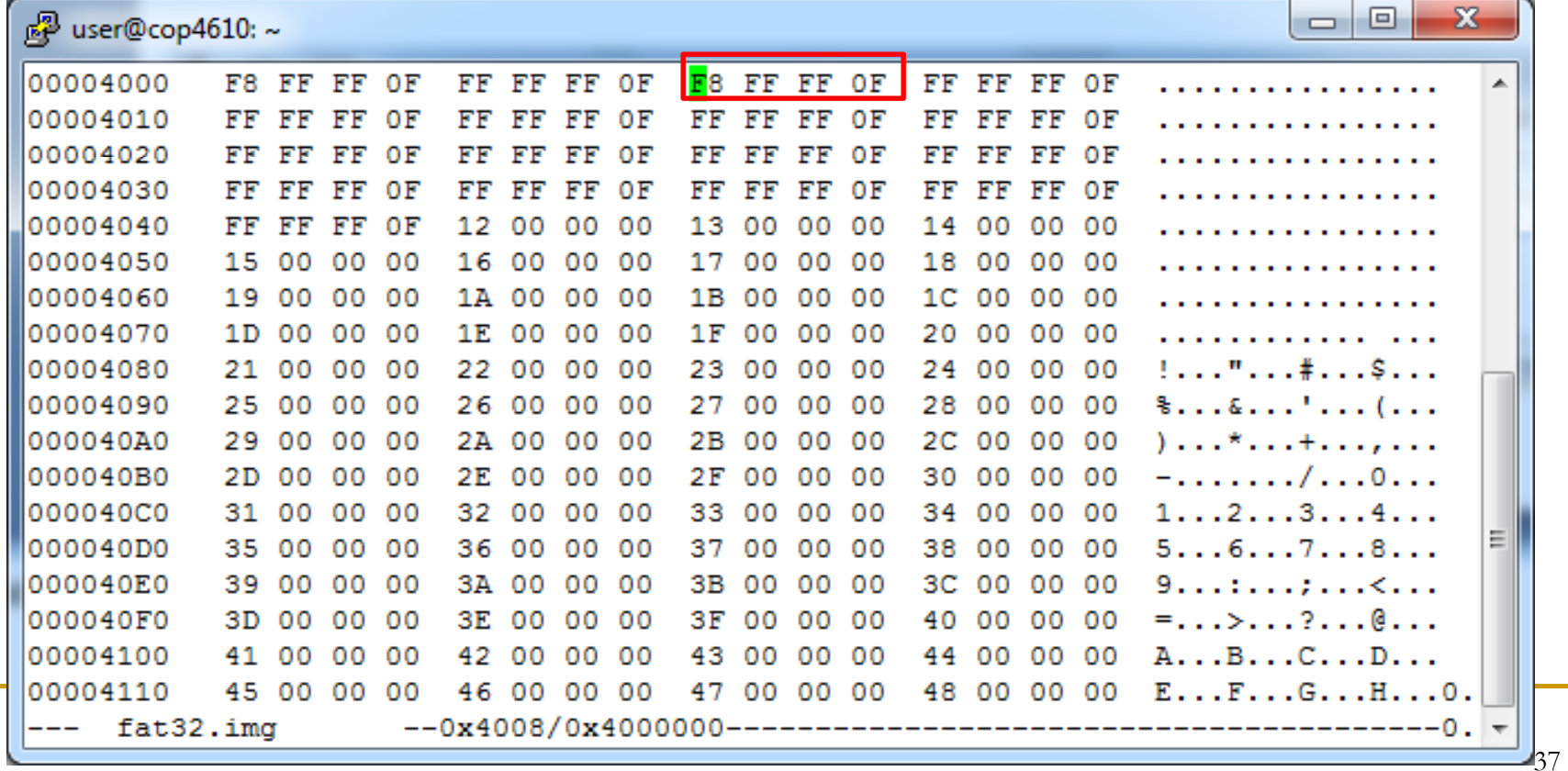

#### ■ Next cluster number of root directory in FAT  $\Box$ EoC=0x0FFFFFF8 – directory does not go on

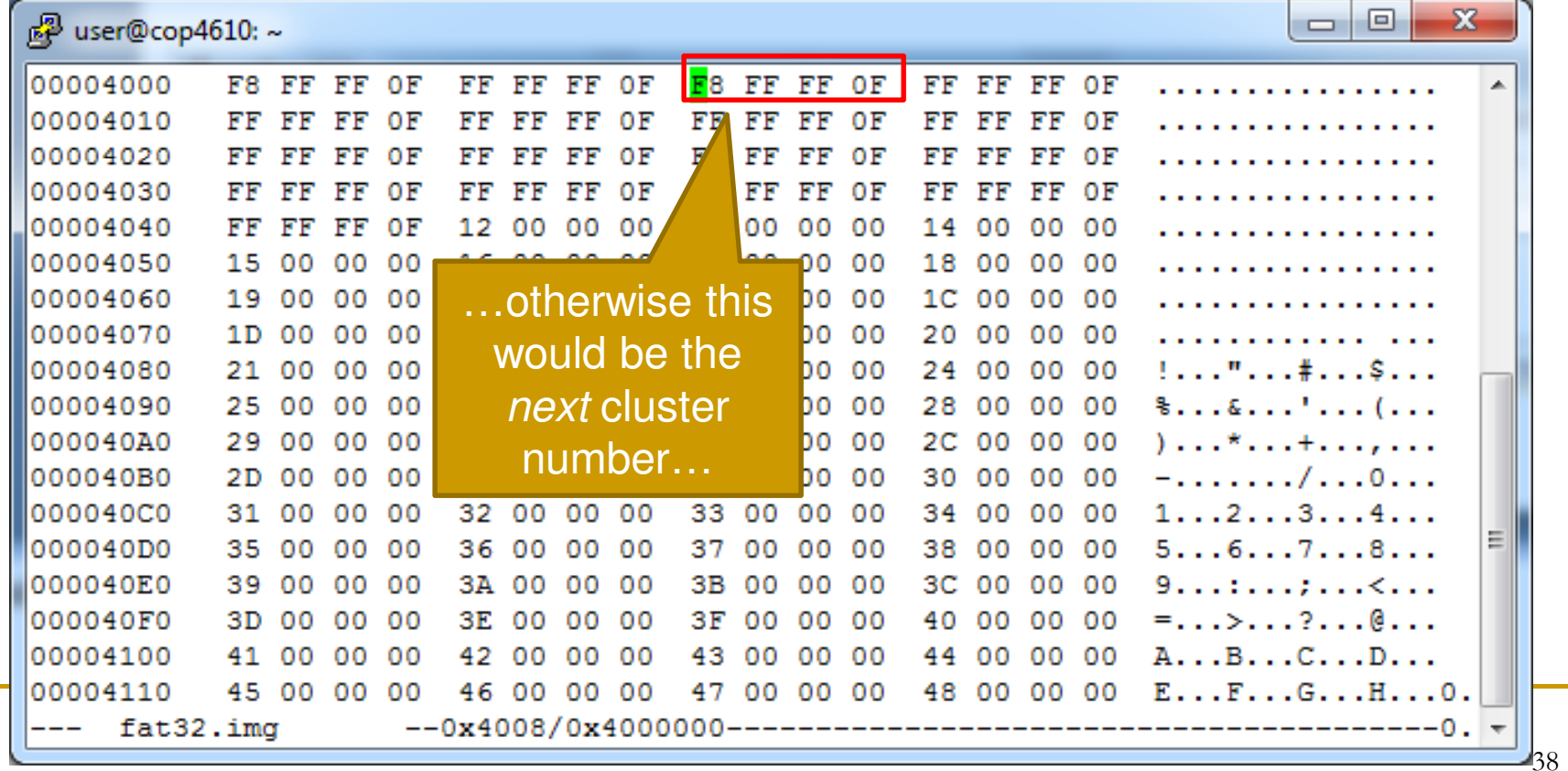

#### Directory Structure

- **Each directory is made up of one or more directory entries** that contain
	- □ File name (or sub-directory name)
	- **□ Attributes**
	- □ First cluster number
		- $\overline{\mathcal{M}}$  . Cluster number where file or directory in question starts
	- □ More…

#### Finding Files and Directories

**Files and sub-directory entries can be found** by going to their **first cluster number** $\Box$  Found in the directory entry

 $\mathcal{L}_{\mathcal{A}}$  Suppose we have read in the root direcotry and want to find the file 'fatgen103.pdf'

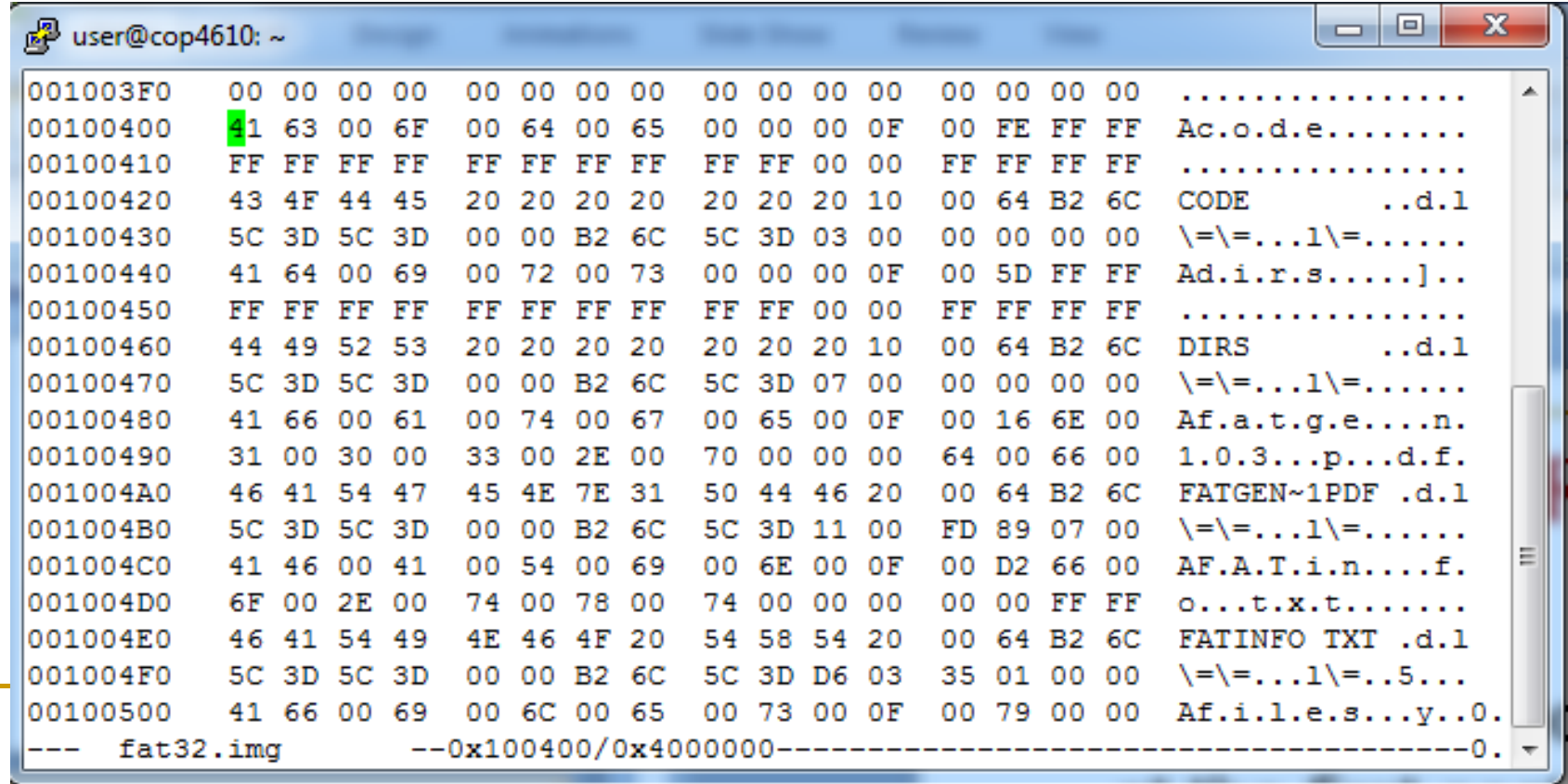

 $\mathbb{R}^3$  Suppose we have read in the root direcotry and want to find the file 'fatgen103.pdf'

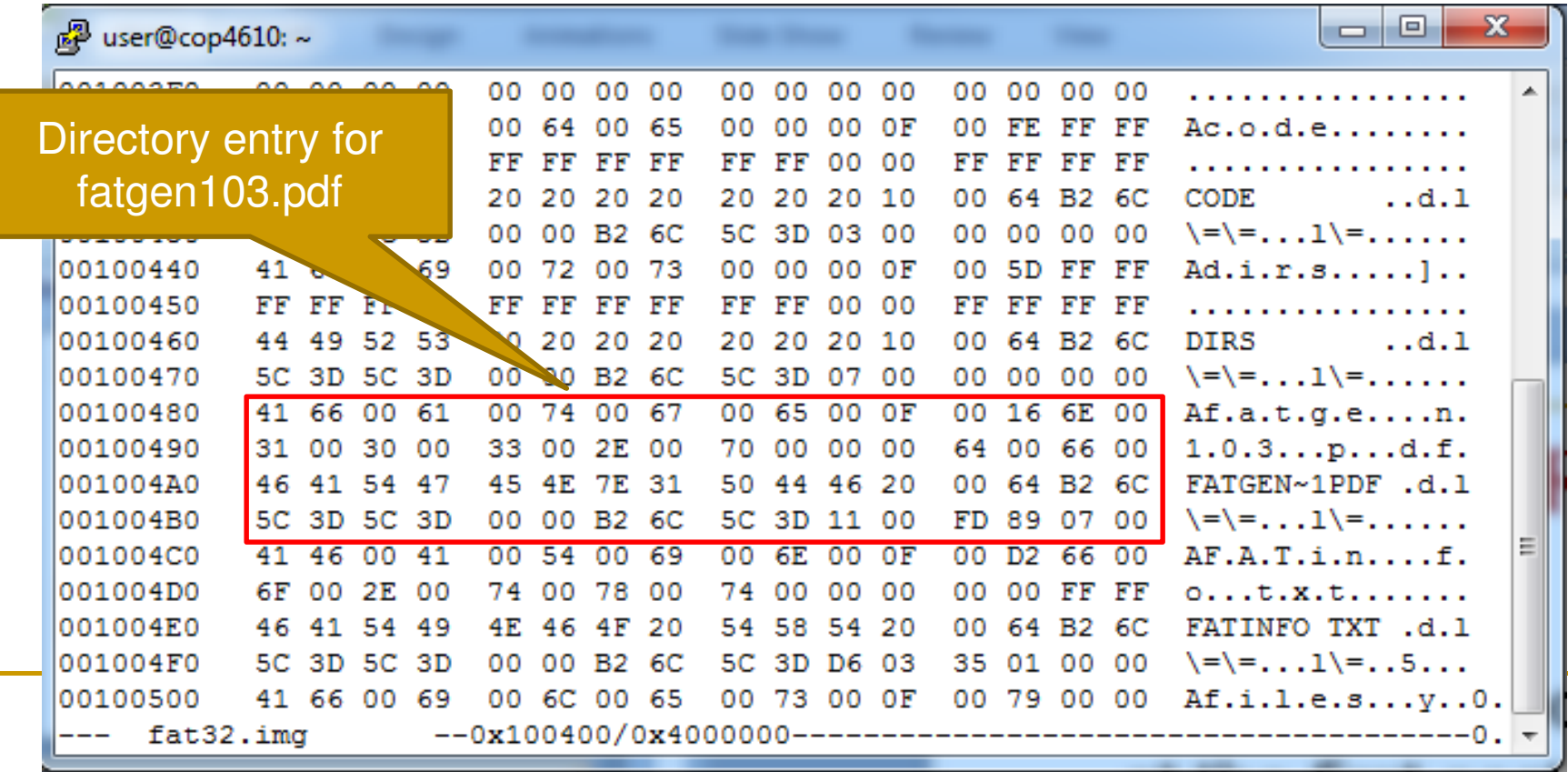

#### $\left\vert \psi_{\pm}\right\vert$  Entry's first cluster number  $\Box$  $0x000011 = 17$

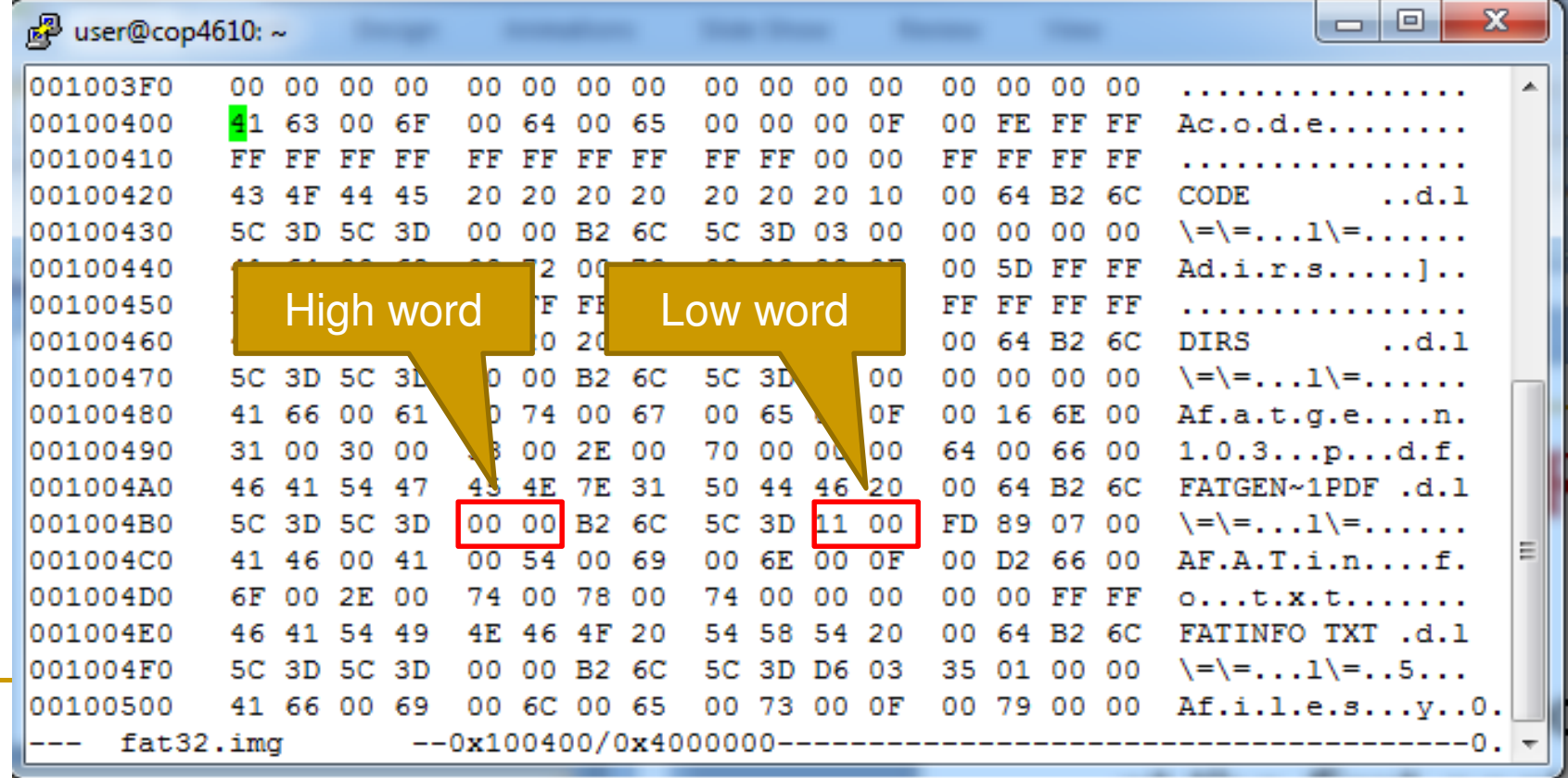

**Plug N=17 into** FirstSectorofCluster equation, go to that sector…

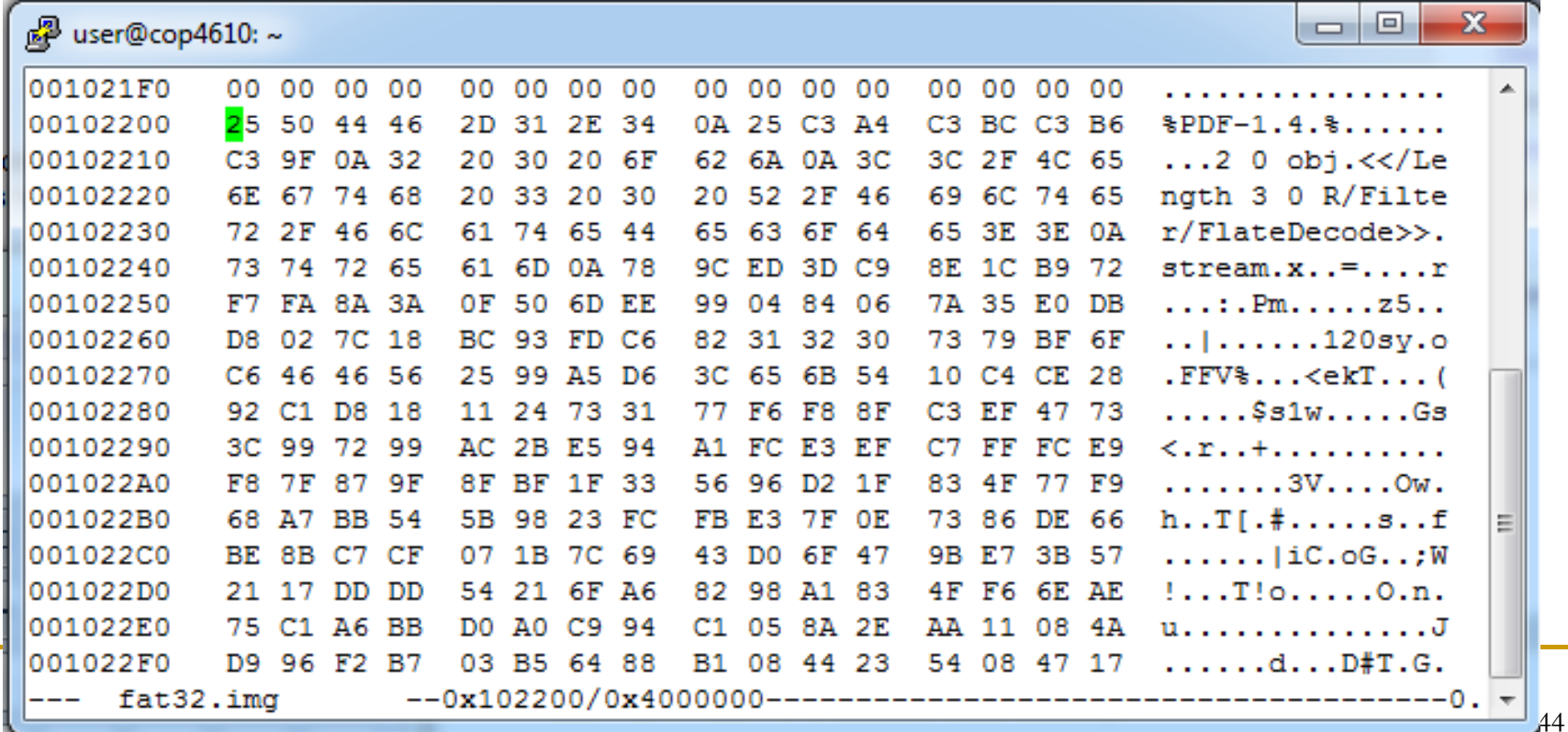

 $\mathbb{R}^n$  Does the file continue after this cluster?□ Look up current cluster number 17 in FAT…

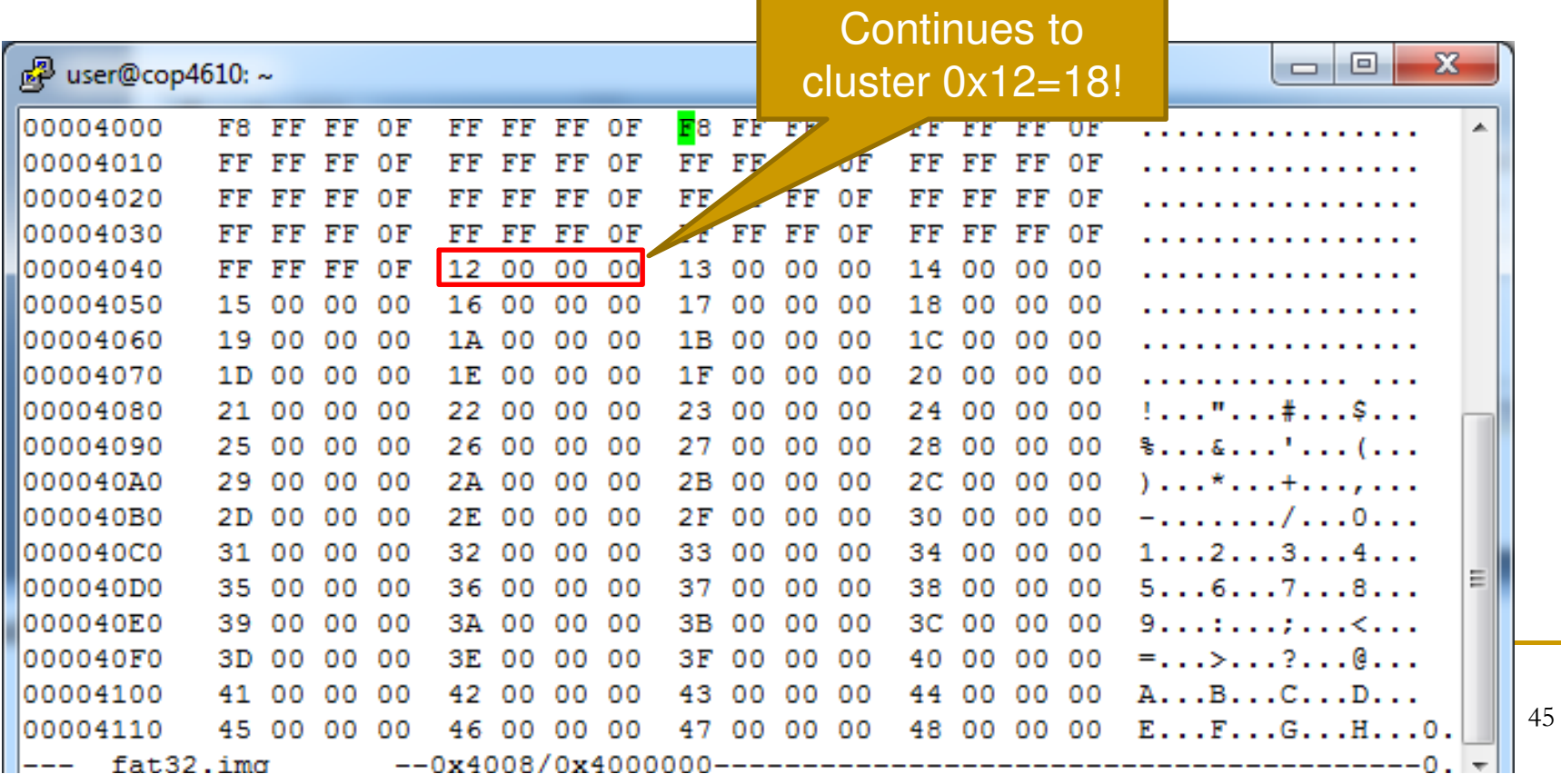

#### Summary of Finding Files/Dirs

- 1. Find **first cluster number** in directory entry of interesting file or directory
- 2. Figure out the sector to read using cluster number **and** FirstSectorofCluster **equation**
- 3.Read that cluster
- 4. Figure out if file or directory continues past cluster by looking up FAT[current cluster number]
	- $\Box$ If EoC mark stop
	- $\Box$ Else go to 3 with cluster=FAT[current cluster number]

# File System Utility Operations

Open, Close, Read, Write

#### **Starting our Utility**

\$>./fat32\_reader fat32.img $/$ ]

- **Service Service** ■ Fat32\_reader is name of our utility
- Should return a different prompt (like "/]") to symbolize that user is inside utility

#### Handling Open Files

- An open file is a file we allow I/O operations to be performed on
	- $\Box$ read
	- $\Box$ write
- To handle open files, we must maintain a table of files that are open

## **Opening Files**

#### /] open "fatinfo.txt" rw

- If "fatinfo.txt" is found in the current directory, open "fatinfo.txt"
	- $\Box$  In order to find fatinfo.txt, you must be able to interpret the current directory and determine whether fatinfo.txt is part of that directory
- Once you open fatinfo.txt, store its name (at least) in the open file table

#### I/O on Open Files

/] read "fatinfo.txt" 0 100

- Only allow the read if fatinfo.txt is open
- In order to read fatinfo.txt, you must look into the open file table, look up the address of fatinfo.txt (or store it with its name), and read enough of the data clusters to satisfy the read request

## I/O on Open Files

/] write "fatinfo.txt" 0 "Hello"

- $\blacksquare$  If write stays within the cluster
	- □ Just write data
- If write aoes b **If write goes beyond cluster** 
	- 1. Find a free cluster, remember as next cluster number
	- 2. Change FAT[current\_cluster] from EoC to next\_cluster\_number
	- 3.Change FAT[next\_cluster\_number] to EoC
	- Write the data in the cluster next\_cluster\_number4.

#### Closing Files

#### /] close "fatinfo.txt"

#### ■ Remove this file's entry from the open file table

### To Do

- Write code to parse the boot directory  $\Box$ □ Cannot go anywhere without this code
- Write code to open and close files
- Write code to read directories and files
- **Service Service** ■ Try writing to files and directories

#### Next Time

#### **Discussion of other file operations**